# **DOKs**

## Anmerkungen und Hintergrundinformationen zum Thema DOKs

Bitte beachten: Die nachfolgende Beschreibung gilt für QSO-Daten, die ab Oktober 2023 per ADIF-Import hochgeladen oder mit der Logbuch-Maske eingegeben oder geändert wurden.

Für ältere Daten funktioniert die Anzeige möglicherweise nicht wie beschrieben.

Jeder Ortsverband im DARC besitzt als identifizierendes Merkmal den DOK, auch Ortsverbandkenner genannt. Der DOK setzt sich zusammen aus dem einbuchstabigen Distriktskenner und einer zweistelligen Nummer. Für viele Diplome sind DOKs als Zähler wesentlich. Das bekannteste dieser Diplome dürfte das Deutschland-Diplom (DLD) sein.

Ein DOK gilt als bestätigt, wenn eine Verbindung mit einem Mitglied des Ortsverbandes bestätigt wurde.

Bei deutschen Stationen wird der DOK in der Logbuch-Maske im Feld "DOK" angezeigt und kann dort bearbeitet werden. In der QSO-Datenbank des DCL wird der DOK dagegen doppelt geführt, das 2. Feld ist für den Benutzer nicht bearbeitbar. Der dort hinterlegte DOK wird mit dem Vermerk "Auto:" rechts neben dem DOK-Feld angezeigt. Dieser 2. DOK-Eintrag wird anhand von DARC-Mitgiedsdaten automatisch ermittelt und kann dazu dienen, Eingabefehler zu finden.

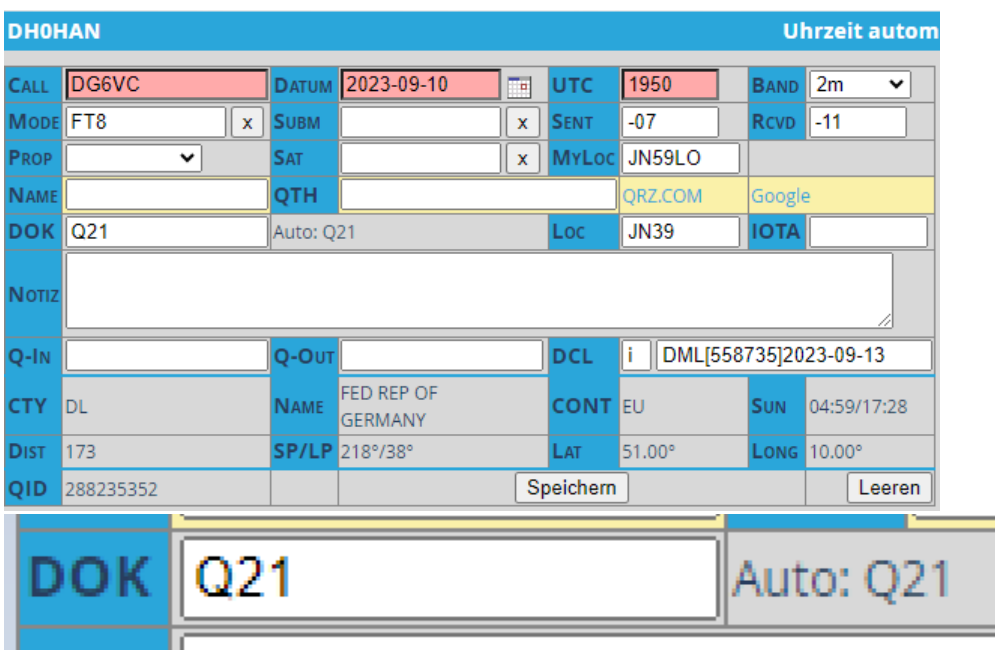

Im Beispiel unten ist das der DOK "Q21", hier stimmt die Eingabe.

Es gibt sogar noch ein 3. Feld, das ebenso nicht bearbeitbar ist, wie das 2. Feld. Das 3. Feld wird zum Abspeichern eines VFDB-DOKs benutzt. Auch dieser kann angezeigt werden, siehe Abschnitt "Mitglieder des VFDB" unten.

### Automatische DOK-Ermittlung

Das DCL verfügt über eine Automatik, die anhand von Mitgliedsdaten des DARC oder des VFDB den richtigen DOK ermitteln kann. Dazu werden das Rufzeichen der Gegenstation und das QSO-Datum benutzt.

Wie kommt der DOK in die Datenbank?

- 1. Durch ADIF-Import: Dabei wird Satz für Satz durch die Automatik der DOK der jeweiligen Gegenstation ermittelt und in beide (oder sogar alle drei) DOK-Felder des QSO-Datensatzes eingetragen. Wichtig zu wissen: Enthalten die ADIF-Daten DOK-Angaben, so werden diese beim ADIF-Import nicht genutzt.
- 2. Durch Eingabe in der Logbuch-Maske: Hier werden beim Speichern der DARC-DOK und ggf. der VFDB-DOK ermittelt und in das 2. und ggf. auch 3. DOK-Feld geschrieben. Das erste DOK-Feld bekommt dagegen den Wert, den Sie in der Maske eingegeben haben. **Tipp:** Als Komfortfunktion ist es möglich, das erste DOK-Feld bei der Ersteingabe leer zu lassen. Dann füllt die Automatik auch das erste DOK-Feld für Sie.

Die Diplom-Manager akzeptieren die durch die Automatik ermittelten DOKs im Allgemeinen ohne weitere Nachweise.

Hinweis: Früher wurde die Automatik auch beim Import aus ClubLog, eQSL oder LoTW aktiv. Diese Doppel- und Mehrfachaktivierung wurde im Rahmen einer Laufzeitoptimierung Mitte November 2023 abgeschaltet.

#### Fehler bei der Automatik

**Bitte beachten**: Die automatische Generierung ist nicht 100% problemfrei, denn wir haben es mit gewachsenen Daten aus mehreren Jahrzehnten zu tun. Trotzdem ist die Automatik im Schnitt genauer als die durch den Nutzer eingetippten Informationen.

Sollten im Einzelfall die Daten nicht stimmen, können Sie im ersten DOK-Feld den DOK korrigieren. Für Diplome wird dieses erste DOK-Feld ausgewertet. Benutzen Sie hierfür die Logbuch-Maske.

Allerdings werden Sie in diesem Fall in der Regel einen Nachweis für die Richtigkeit der Änderung erbringen müssen, z.B. durch Vorlage einer QSL-Karte ("T-QSL"). Das ist nicht anders als bei anderen Daten, für die keine elektronische Bestätigung vorliegt.

# Mitglieder des VFDB

Ein weiterer Anwendungsfall für dieses Vorgehen ist, wenn eine **Doppelmitgliedschaft in DARC und VFDB** vorliegt. In diesem Fall wird Ihnen die Automatik beide DOKs, also DARC-DOK und VFDB-DOK, anzeigen, aber nur einen der beiden DOKs in das erste DOK-Feld eintragen. Beispiel:

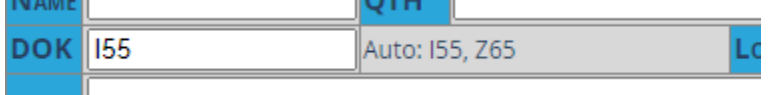

Wenn Sie aber gerade den anderen DOK für Ihr Diplom brauchen, müssen Sie eine Änderung von Hand vornehmen, wie oben beschrieben. Sie müssen ggf. auch die Richtigkeit der Änderung nachweisen. Im Allgemeinen wird Ihr Eintrag als richtig anerkannt, wenn er einem der beiden angezeigten Werte entspricht, die die Automatik ermittelt hat. Sie müssen sich aber pro QSO für einen DOK entscheiden, bevor Sie Ihr Diplom beantragen.

**Bitte beachten**: Diese Beschreibung gilt für neu gespeicherte oder neu hochgeladene QSO-Einträge. Bei älteren Einträgen wird meist nur einer der von der Automatik ermittelten DOKs hinter "Auto:" angezeigt.

## Sonder-DOKs

Sonder-DOKs werden gesondert behandelt: Die Automatik ersetzt für QSOs, die in den angemeldeten Zeitraum fallen, den normalen DOK der Gegenstation gegen den Sonder-DOK.

**Bitte beachten**: Leider sind die zugehörigen Daten erfahrungsgemäß nicht sehr akurat, z.B. wegen verspäteter Meldungen. Deshalb gibt es eine zweite Automatik, die verspätete Änderungen in den QSOs nachträgt. In diesem Fall kann es also sein, dass sich ein im QSO eingetragener DOK ohne Ihr Zutun nachträglich verändert.